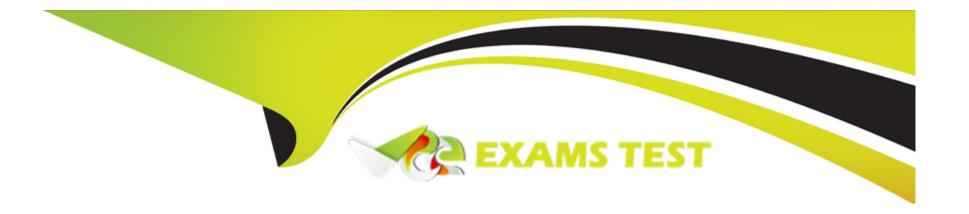

# Free Questions for 350-901 by vceexamstest

**Shared by Munoz on 07-06-2022** 

For More Free Questions and Preparation Resources

**Check the Links on Last Page** 

#### **Question Type:** FillInTheBlank

Fill in the blanks to complete the Python script to enable the SSID with a name of "371767916" in the network resource "11111111" using the Meraki Dashboard API.

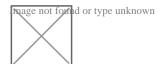

#### **Answer:**

### **Explanation:**

- 1. 371767916
- 2. 'PUT'
- 3. payload

```
Fill in the blanks to complete the Python script to enable the SSID with a name of "376699609" in the network resource "1111111" url = "https://api.meraki.com/api/v0/11111111/ssids/" payload = "{\r\n\"name\": \" 376699609 \\",\r\n\\"enabled\": true\r\n\}" \\ 'Accept': 'r/*', 'Content-Type': 'application/json' } response = requests.request( "POST" , url, headers=headers, data = payload ) \\ print(response.text.encode('utf8'))
```

**Question Type:** MultipleChoice

Exhibit:

"Greater Than" Operator

The gt operator returns true if the left operand is greater than the right operand, otherwise it returns false. The gt operator accepts numeric, dates and string values

Example: Query RackUnit resources where AvailableMemory is greater than 98304MB;

GET /api/vl/compute/RackUnits?\$filter=AvailableMemory gt 98304

Example: Query Audit log records where 'CreationTime' is greater than '2018-06-20T05:31:38.862Z'. The date must be specified in UTC time without quotes.

GET /api/v1/aaa/AuditRecords?\$filter=CreateTime gt 2018-06-20T05:31:38.862Z

"Less Than" Operator-

The It operator returns true if the left operand is less than the right operand, otherwise it returns false. The It operator accepts numeric, dates and string values

Example: Query RackUnit resources where AvailableMemory is less than 98304MB:

GET /api/vl/compute/RackUnits?\$filter=AvailableMemory lt 98304

"Greater Than Or Equal" Operator

The ge operator returns true if the left operand is greater than or equal to the right operand, otherwise it returns false. The ge operator accepts numeric, dates and string values

Example: Query RackUnit resources where AvailableMemory is greater than or equal to 98304MB:

GET /api/vl/compute/RackUnits?\$filter=AvailableMemory gt 98304

"Less Than Or Equal" Operator

The le operator returns true if the left operand is less than or equal to the right operand, otherwise it returns false. The le operator accepts numeric, dates and string values

Example: Query RackUnit resources where AvailableMemory is less than or equal to 98304MB:

GET /api/v1/compute/RackUnits?\$filter=AvailableMemory le 9830

"Greater Than" Operator

The gt operator returns true if the left operand is greater than the right operand, otherwise it returns false. The gt operator accepts numeric, dates and string values

Example: Query RackUnit resources where AvailableMemory is greater than 98304MB:

GET /api/vl/compute/RackUnits?\$filter=AvailableMemory gt 98304

Example: Query Audit log records where 'CreationTime' is greater than '2018-06-20T05:31:38.862Z'. The date must be specified in UTC time without quotes.

GET /api/vl/maa/AuditRecords?\$filter=CreateTime gt 2018-06-20T05:31:38.862Z

"Less Than" Operator.

The It operator returns true if the left operand is less than the right operand, otherwise it returns false. The It operator accepts numeric, dates and string values

Example: Query RackUnit resources where AvailableMemory is less than 98304MB:

Click on the GET Resource button above to view resources that will help with this question. An engineer is managing a DC with 6000 Cisco UCS servers installed and running. The engineer has been asked to identify all resources where the model is in the UCSB family and the available memory is less than or equal to 5 GB. Which REST API call accomplishes this task?

#### **Options:**

- A) GET/api/v1/compute/RackUnits?\$select=Vendor,Model,Serial&\$filter=not(Model eq 'UCSC') and AvailableMemory le 5000
- B) GET/api/v1/compute/RackUnits?\$select=Vendor,Model,Serial&\$filter=Model eq 'UCSB' and AvailableMemory It 5000
- C) GET/api/v1/compute/RackUnits?\$select=Vendor,Model,Serial&\$filter=contains(Model, UCSB') and AvailableMemory It 5000
- D) GET/api/v1/compute/RackUnits?\$select=Vendor,Model,Serial&\$filter=contains(Model, UCSB') and AvailableMemory le 5000

#### **Answer:**

D

### **Question 3**

#### **Question Type:** MultipleChoice

To complete the Python script to enable the SSID with a name of "371767916" in the network resource "11111111" using the Meraki Dashboard API.

```
import requests
url = "https://api.meraki.com/api/v0/11111111/ssids/"
payload = "{\r\n \"name\": \"
                                           ] \",\r\n \"enabled\": true\r\n}"
headers = {
   'Accept': '*/*',
   'Content-Type': 'application/json'
response = requests.request(
                                                , url, headers=headers, data =
print(response.text.encode('utf8'))
Options:
A) 1. 371767916
2. 'PUT'
3. payload
B) 1. 371768916
2. 'PUT'
3. payload
Answer:
```

**Question Type: DragDrop** 

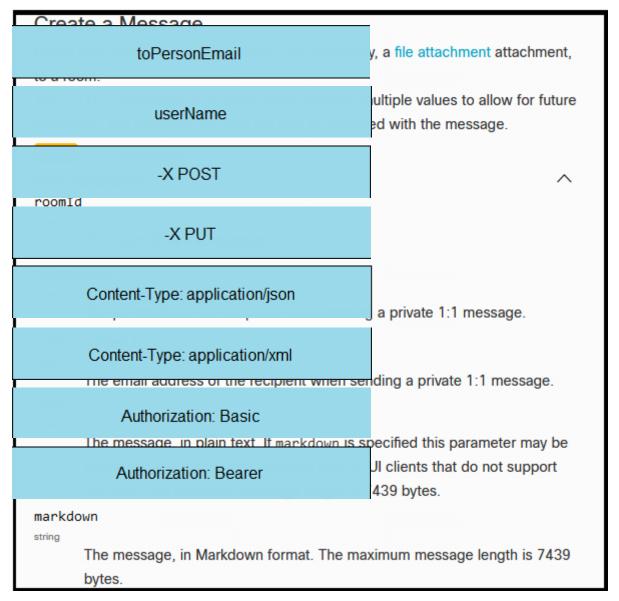

Refer to the exhibit. A system administrator has installed a Linux-based alarm system in their home that can execute a Bash shell script

when an intruder is detected. Drag and drop the code snippets from the left onto the item numbers on the right that match the missing sections in the exhibit to create a chat-ops script that will notify of alarms via the Webex Teams REST API. Not all code snippets are used.

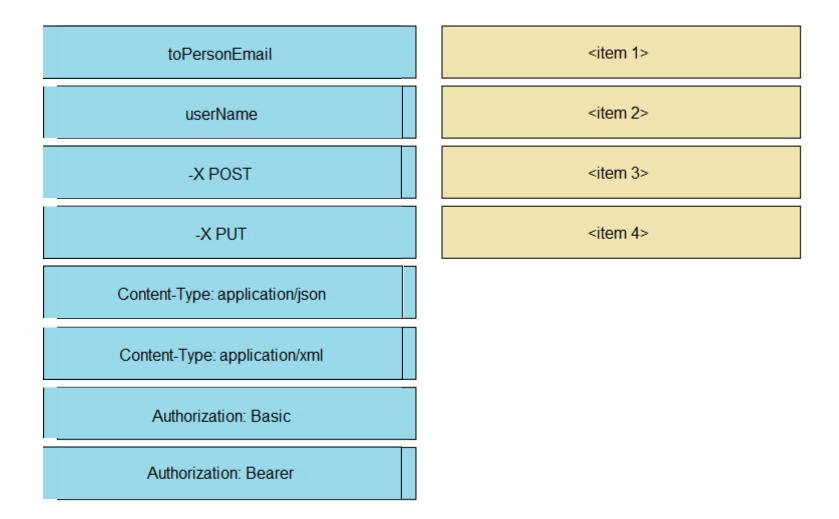

**Question Type: DragDrop** 

```
equests status_codes.codes.TOO_MANY_REQUESTS
  <item los
                       sandboxdnac.cisco.com/dna/intent/api/vl/network-device"
  requests.status_codes.codes.SERVER_ERROR
       prant(coxen)
   requests.status_codes.codes.UNAUTHORIZED
                        'application/json',
       ication/json',
                       token
        Authorization
                      nests.request("GET", url, headers=headers, data = payload)
      except Exception as e
                     for status()
      return response.text
  <item 2>1
      print(e)
      if str(<item 3>) in str(e):
          create dnac token()
      elif str(<item 4>) in str(e) and i < RETRIES:
          backoff retry(get dnac devices)
def create dnac token():
  try:
      url = "https://sandboxdnac.cisco.com/dna/system/api/vl/auth/token"
      payload = ()
      headers = (
       '<item 5>': 'Basic 2GV2bmV0dXNlcjpDaXNjbzEyNyE=',
       'Content-Type': 'application/json'
      response = requests.request("POST", url, headers=headers, data = payload)
       response.raise for status()
       return response.json()["Token"]
  except Exception as e:
      print(e)
      if str(<item 6>) in str(e):
           sys.exit("Server Unavailable")
def backoff retry(func retry):
    print("in backoff")
    time.sleep(backoff)
    backoff*=2
    14=1
    func_retry()
if name == " main ":
    token = create dnac token()
    while True:
        print(get dnac devices())
```

Drag and drop the code snippets from the left onto the item numbers on the right that match the missing sections in the exhibit to complete the script to implement control flow.

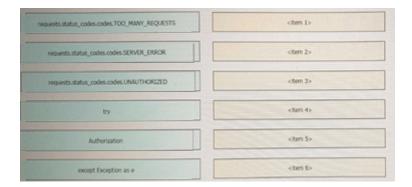

## **Question 6**

**Question Type:** DragDrop

Drag and drop the code from the bottom onto the box where the code is missing on the Ansible task to enable a VLAN on a Meraki MX Device, Not all options are used

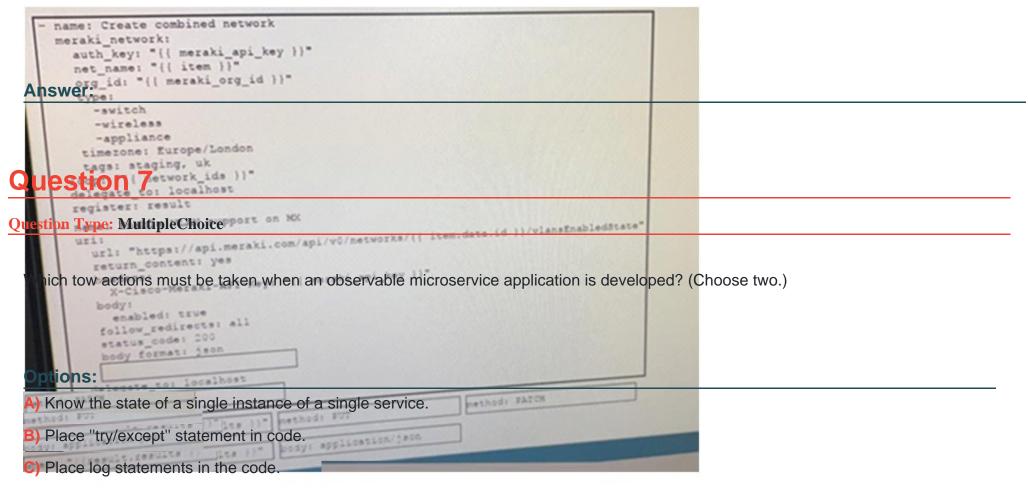

- D) Use distributed tracing techniques.
- **E)** Deploy microservice to multiple datacenters.

#### **Answer:**

**Question Type: DragDrop** 

Exhibit:

| add_mo  liom_ucsmsdx.mometa.compute.ComputePool import ComputePool from_ucsmsdk.mometa.compute.ComputePooledSlot import ComputePooledSlo  commit | r to view resources to help with this question.  ned "devcore_pool" and populating the pool with all servers from  Profile template "devcore_template" Drag and drop the code  ne missing sections in the Python exhibit. |
|----------------------------------------------------------------------------------------------------|----------------------------------------------------------------------------------------------------|
| add_mo                                                                                                    | <item 1=""></item>                                                                                                    |
| Answer: commit                                                                                                    | <item 2=""></item>                                                                                                    |
| Question 9 logout                                                                                                    | <item 3=""></item>                                                                                                    |
| uestion Type: FillInTheBlank UcsHandle                                                                                                    | <item 4=""></item>                                                                                                    |
| Fill in the blanks to complete the Python script to enable the SSID using the Meraki Dashboard APIISlot                                          | with a name of "376699609" in the network resource "11111111" <item 5=""></item>                                                                                                    |
| ComputePool                                                                                                    | <item 6=""></item>                                                                                                    |
| LsRequirement                                                                                                    | <item 7=""></item>                                                                                                    |

| import requests<br>url = "https://api.meraki.com/api/v0/11111111/ssids/" |
|--------------------------------------------------------------------------|
| payload = "{\r\n \"name\": \" \ \",\r\n \"enabled\": true\r\n}"          |
| headers = {                                                              |
| 'Accept': '*/*',                                                         |
| 'Content-Type': 'application/json'                                       |
| }                                                                        |
| response = requests.request(, url, headers=headers, data =)              |
| print(response.text.encode('utf8'))                                      |
|                                                                          |
|                                                                          |
|                                                                          |
|                                                                          |
| Answer:                                                                  |
|                                                                          |
|                                                                          |

**Question Type: DragDrop** 

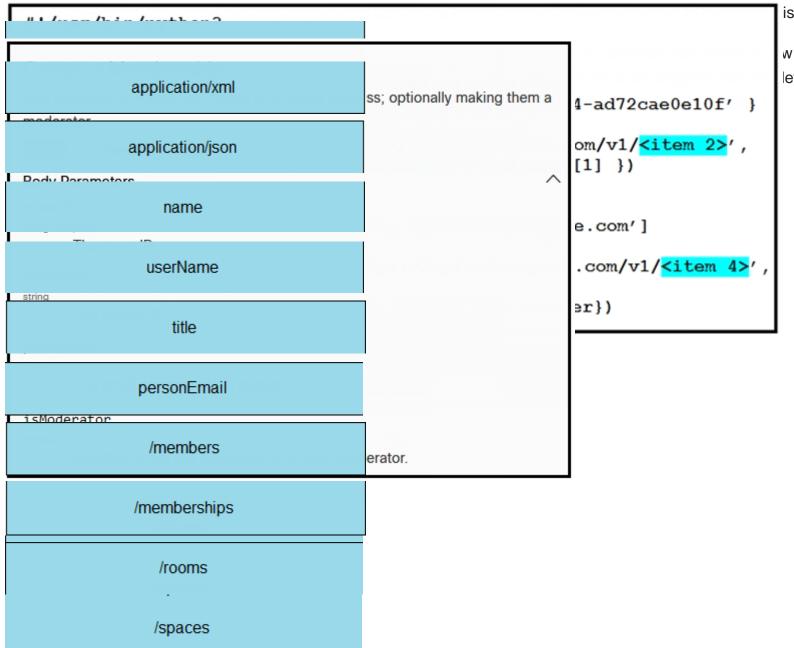

is question.

w collaboration space with left onto the numbers on

| application/xml                                                                                                    | <item 1=""></item> |  |  |  |
|----------------------------------------------------------------------------------------------------|--------------------|--|--|--|
| Answer:  application/json                                                                                                    | <item 2=""></item> |  |  |  |
| Question 11 name                                                                                                    | <item 3=""></item> |  |  |  |
| Question Type: MultipleChoice UserName                                                                                                    | <item 4=""></item> |  |  |  |
| Refer to the exhibit.  title                                                                                                    | <item 5=""></item> |  |  |  |
| personEmail                                                                                                    |                    |  |  |  |
| The cURL POST request creates an OAuth access token for authentication with FDM API requests. What is the purpose of the file "@token_data" that cURL is handling? |                    |  |  |  |
| /memberships                                                                                                    |                    |  |  |  |
| Options: /rooms  A) This file is a container to log possible error responses in the request.                                                                       |                    |  |  |  |
| B) This file is given as input to store the access token received from FDM. /spaces                                                                                |                    |  |  |  |

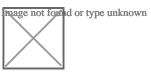

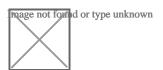

### To Get Premium Files for 350-901 Visit

https://www.p2pexams.com/products/350-901

### **For More Free Questions Visit**

https://www.p2pexams.com/cisco/pdf/350-901

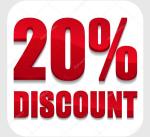